FCC ID NUSTMW1008

Annex P User's Manual (Draft)

## User's Manual (Draft)

TOKO INC.

2.4GHz Wireless LAN Card Model:TMW1008

Page 1 of 4

| accept any interference<br>| received, including interference that may cause undesired operation. 1. Feature •Completely Covered Assembly is Designed to fully packaged in a PCMCIA Type II extended cover set. This equipment has been tested and found to comply with the limits for a Class B Personal Computer and Peripheral, pursuant to Part 15 of the FCC Rules. These limits are designed to provide reasonable protection against harmful interference in a residential installation. This equipment generates, uses and can radiate radio frequency energy and, if not installed and used in accordance with the instructions, may cause harmful interference to radio communications. However, there is no guarantee that interference will not occur in a particular installation. If this equipment dose cause harmful interference to radio or television reception, which can be determined by turning the equipment off and on, the user is encouraged to try to correct the interference by one or more of the following measures: - Reorient or relocate the receiving antenna. - Increase the separation between the equipment and receiver. - Connect the equipment into an outlet on a circuit different from that to which the receiver is connected. - Consult the dealer or an experienced radio/TV technician for help. This equipment has been tested to comply with the limits for a Class B personal compute and peripheral, pursuant to Subpart B of Part 15 of FCC Rules. Only peripherals(computer input/output devices, terminals, printers, etc.) certified (DoC) or verified to comply with Class B limits may be attached to this equipment. Operation with non-certified (DoC) or non-verified personal computer and/or peripherals is likely to result in Interference to radio and TV reception. The connection of a unshielded equipment interface cable to this Equipment will invalidate the FCC Certification of this device and may cause interference levels which Exceed the limits established by FCC for equipment. You are cautioned that changes or modifications not expressly approved by the party responsible for compliance could void your authority to operate the equipment. 2. CAUTION Exposure to Radio Frequency radiation Antenna shall be mounted in such a manner to minimize the potential for human contact during normal operation. The antenna should not be contacted during operation to avoid the possibility of exceeding the FCC radio frequency exposure limites. This device complies with Part 15 of the FCC Rules. Operation is subject to following two conditions: (1) this device may not cause harmful interference. and (2) this device must accept any interference

## 3. Feature

•Support for 11, 5.5, 2 and 1 Megabit Per Second (Mbps) Data Rates.

•Supports the lEEE 802.11 Direct Sequence Specification.

•Driver Supports Microsoft® Windows® 95 OSR2, 98, 2000. 1

•RAKE Receiver with Decision Feedback Equalizer.

1 Microsoft® and Windows® and Windows NT® are registered trademarks of Microsoft Corporation.

## 4. Specifications

Absolute Maximum Ratings Supply Voltage. . . . . . . . . . . . . . . . . . 6.3V to 6.0V  $(Max)$ Storage Temperature . . . . . . . . . . -10 to 60 All temperature references refer to ambient conditions. Operating Conditions Temperature Range . . . . . . . . . . . . . 0 TA 55 Supply Voltage Range . . . . . . . . . . . . 4.5V to 5.5V *Caution: These are the absolute maximum ratings for the PC Card product.* Exceeding these limits could cause permanent damage to the card.

Electrical Specifications

Test Conditions: Supply Voltage (V CC ) = 5.0V, Ambient Temperature (TA) = 25 ,Unless Otherwise Specified

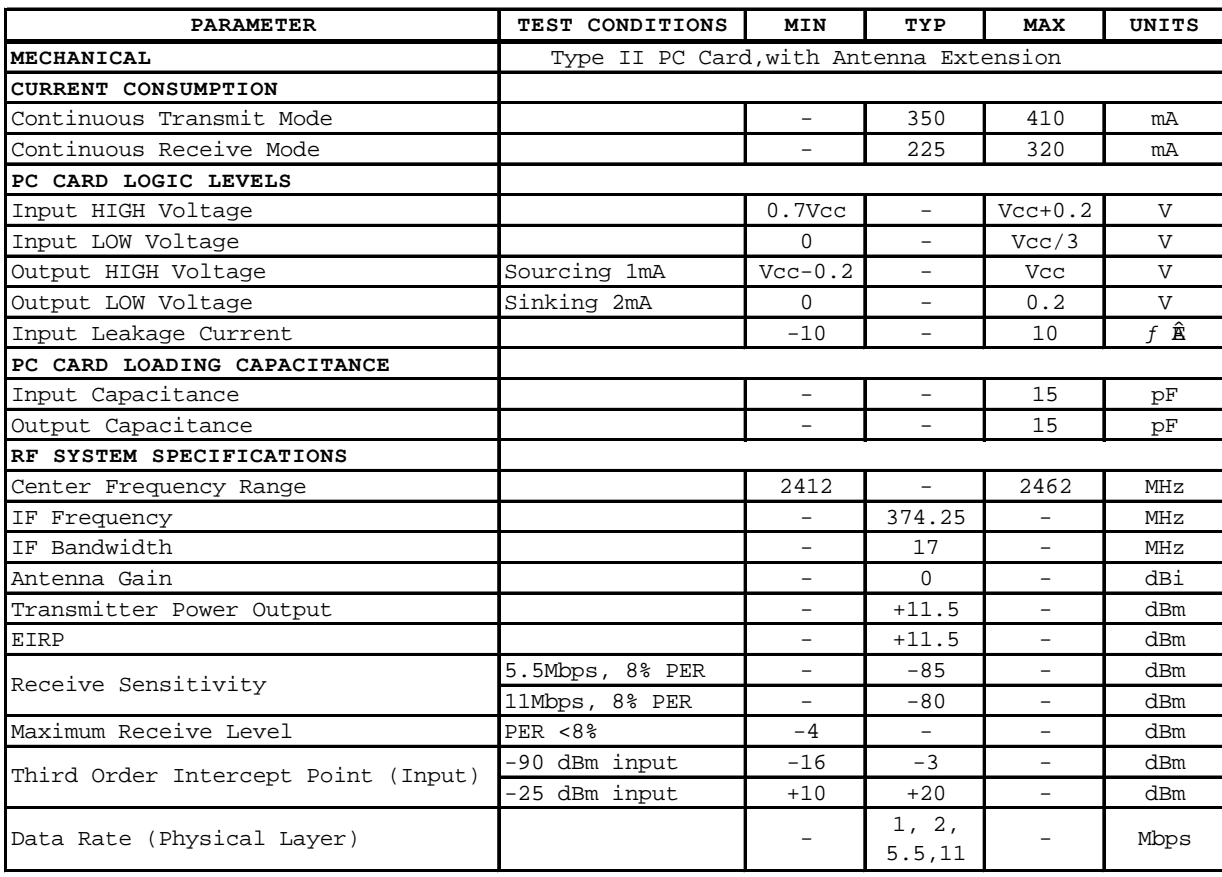

5. Installation

The following work is done with card(TMW1008) not inserted in PC.

Setup.exe in Driver Disk1 is executed.

 Please input the key to setting utility according to the instruction displayed on the screen.

The message of the purport by which PC is rebooted is displayed.

Please reboot PC.

Please insert card(TMW1008) in PC.

The installation of the driver is automatically completed.

The networks and communication channel and the communication mode are set.

Please set the network according to the manual of OS.

 The communication mode and the communication channel are set by utility in the task tray.

 The communication mode is set in "Adhoc". The communication channel is made the same

 as the other party of the communication set . Channels which can be set are from 1 to 11.

Page 4 of 4